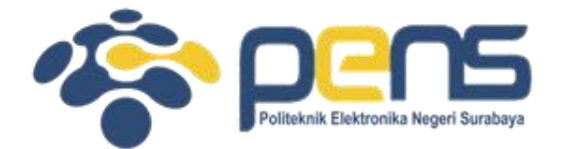

### **MOBILE NETWORK PERVASIVE COMPUTING (WIRELESS NETWORK)**

Mochammad Zen Samsono Hadi, ST. MSc. Ph.D

PASCA SARJANA PENS

### TOPIK PEMBAHASAN

- Wireless Network
- Mobility Network

# Application (Traffic Generator)

- Bulk-Send Send data as fast as possible
	- BulkSendApplication
- On-Off On off pattern
	- OnOffApplication
- Udp-Server Receive UDP packets
	- UdpServer, UdpServerHelper
- UDP-Client UDP packet with seq no and time stamp
	- UdpClient, UdpClientHelper
- V4ping Sends one ICMP ECHO request, report the RTT ping6
	- V4ping, V4pingHelper

### Main Program Structure

- Include HEADER files
- Include NAMESPACE
- Enable/disable LOGGING
- Create NODE
- Configure TOPOLOGY for Nodes
- Set up INTERNET STACK
- Set up APPLICATION
- Run SIMULATION

### Wireless Network

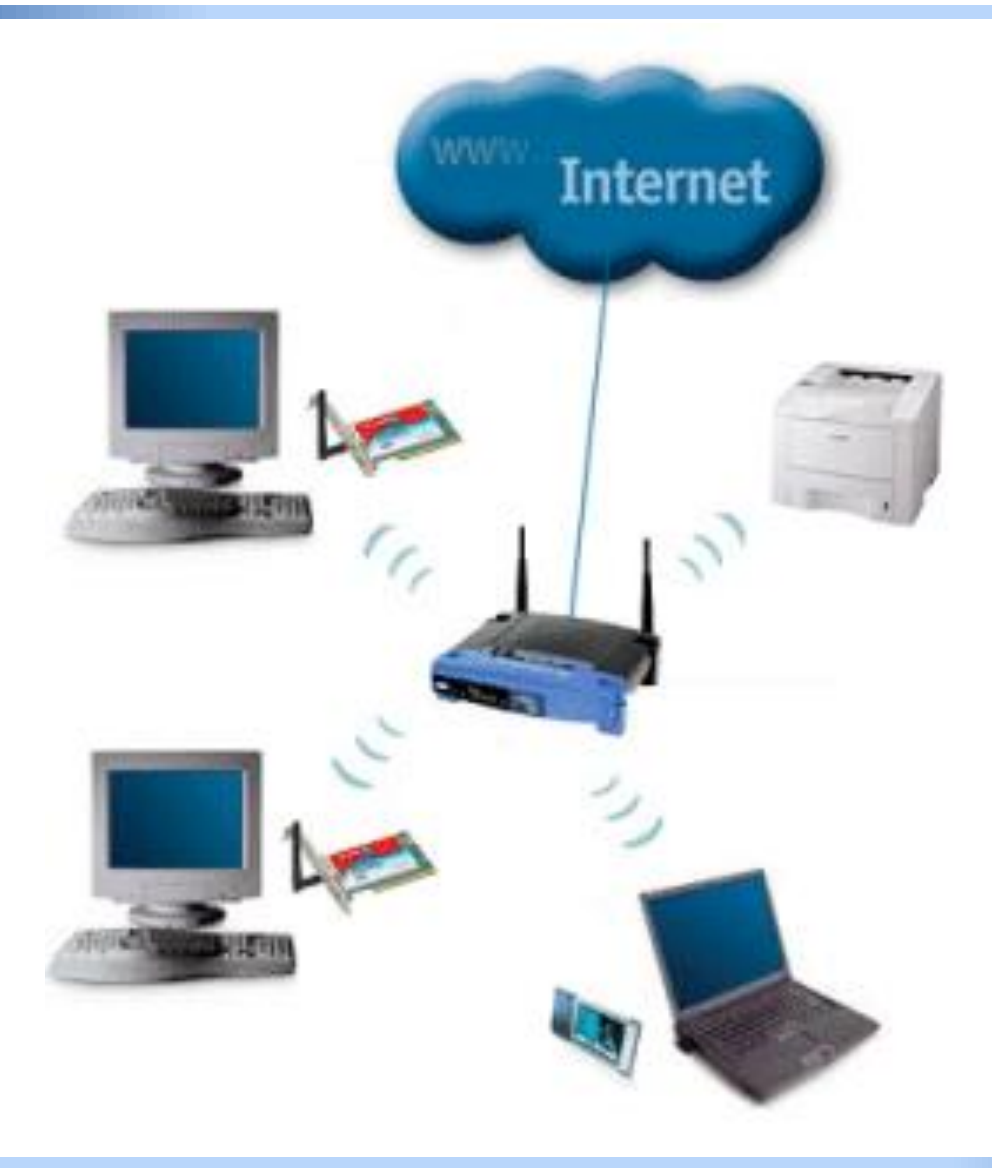

### Topologi Jaringan Wireless

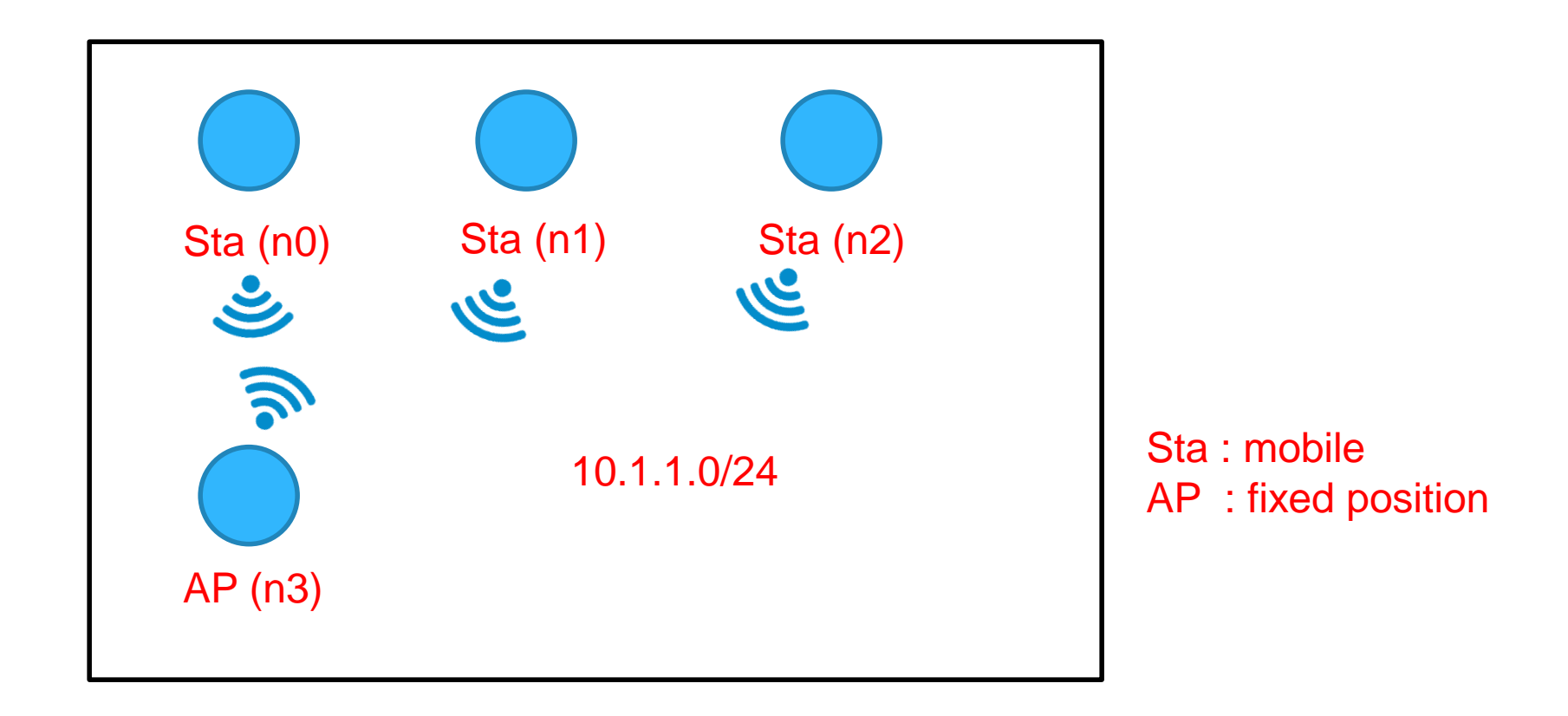

### Flowchart

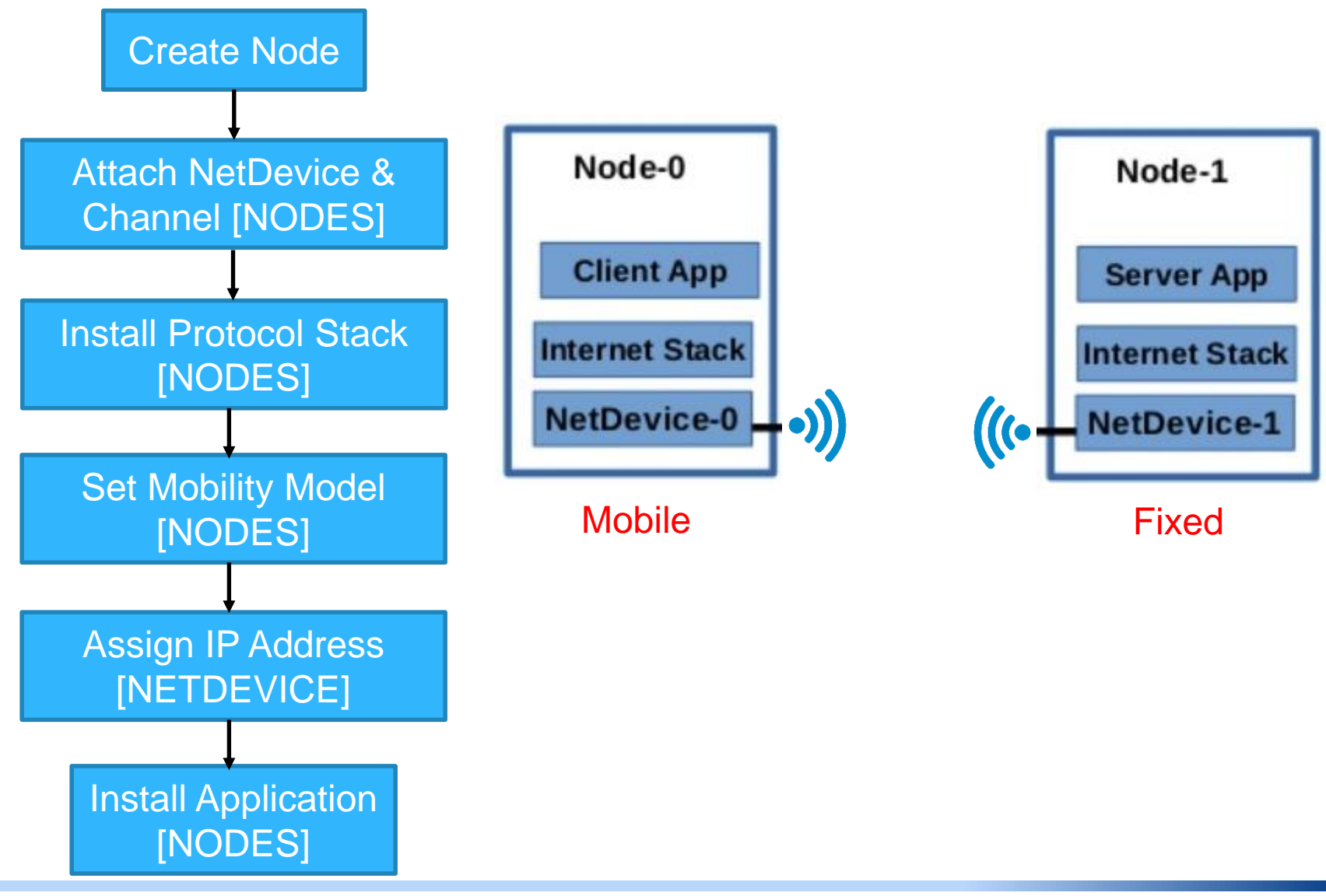

### **Classes**

- NodeContainer
- · YansWifiChannelHelper
- YansWifiPhyHelper
- WifiHelper
- NetDeviceContainer
- MobilityHelper
- InternetStackHelper
- Ipv4AddressHelper
- Ipv4InterfaceContainer
- UdpEchoServerHelper
- UdpEchoClientHelper
- ApplicationContainer

# 1. Program: Loading Module

```
/* Ilustrasi topologi
 \astWifi 10.1.3.0
 ∗
 \astАP
 \ast\mathbf{1} \mathbf{1} \mathbf{1}∗
 \astn3 n2 n1 n0
*#include "ns3/core-module.h"
#include "ns3/point-to-point-module.h"
#include "ns3/network-module.h"
#include "ns3/applications-module.h"
#include "ns3/wifi-module.h"
#include "ns3/mobility-module.h"
#include "ns3/csma-module.h"
#include "ns3/internet-module.h"
#include "ns3/netanim-module.h" // entered for animation configuration and
output file
```
### 2. Program: Parameters

**bool** verbose =  $true:$  $uint32 t$  nWifi = 3; set no of nodes: 3bool  $\text{tracing} = \text{false}$ ;

CommandLine cmd;

cmd.AddValue ("nWifi", "Number of wifi STA devices", nWifi); cmd.AddValue ("verbose", "Tell echo applications to log if true", verbose); cmd.AddValue ("tracing", "Enable pcap tracing", tracing);

```
cmd.Parse (argc,argv);
if (verbose)
 LogComponentEnable ("UdpEchoClientApplication", LOG LEVEL INFO);
 LogComponentEnable ("UdpEchoServerApplication", LOG LEVEL INFO);
ł
```
#### • Cmd with command:

./waf --run "scratch/mythird –nWifi=10"

# 3. Program: Create Node & WiFi

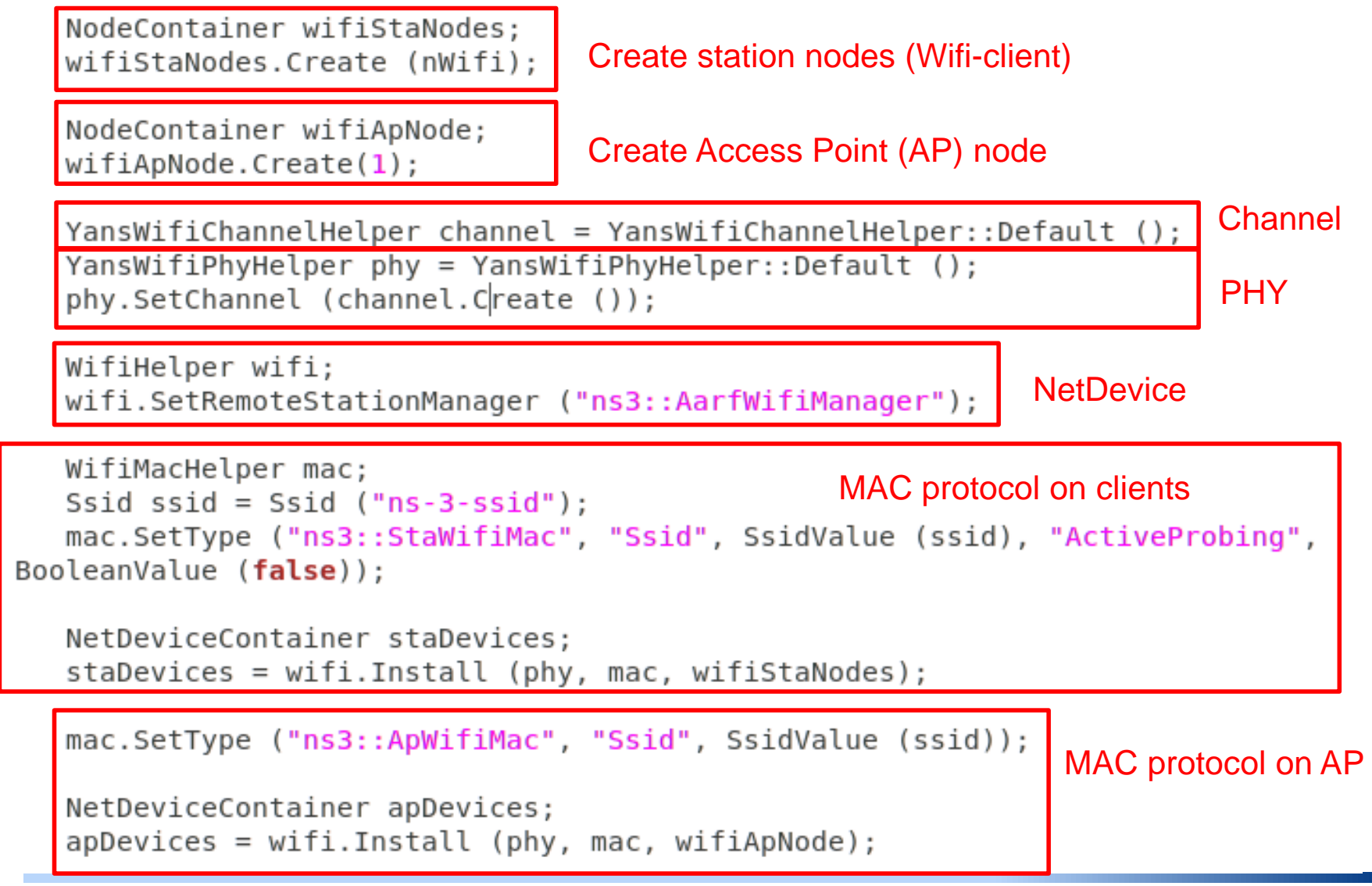

### Yans WiFi

- Yans: Yet Another Network Simulator
- Based on IEEE 802.11p
	- Standard dedicated to vehicular communications (VANET)
	- WLAN operating in the 2.4 GHz and 5 GHz bands and OFDM wireless MAC/PHY transmission
	- It computes the channel transmission properties, such as signal-tonoise ratio (SNR) and packet error rate (PER).
	- It supports propagation models and model phenomena like path loss (Friis-deterministic), shadowing (Rayleigh-statistical), and small-scale fading.
	- It transmits a packet to the "channel level" with a specific txPower and has enough reception power typically -104 dBm.
	- It determines characteristic elements of the transmission: coding rate, modulation, frequency, etc.

### Yans WiFi

• Propagation channel model simulation parameters

![](_page_12_Picture_25.jpeg)

# Configure WiFi NetDevice

![](_page_13_Figure_1.jpeg)

### NetDevice and Channel

- YansWifiChannelHelper Channel
- YansWifiPhyHelper PHY
	- It will share the same wireless medium and can communicate and interfere phy.SetChannel (channel.Create ());
- WifiHelper NetDevice
- It uses Install() method to attach NetDevice with Node
- It will return an object to NetDeviceContainer

# **Configure WiFi NetDevice**

- WifiChannel & WifiPhy abstract class
	- YansWifiChannel
		- We use Helper [YansWifiChannelHelper]
		- Set Channel related attributes
			- [channel switch delay, energy of received signal, etc]
	- YansWifiPhy
		- We use Helper [YansWifiPhyHelper]
		- Set PHY Layer related attributes
			- [propogation delay]

**Set CHANNEL to PHY** 

**Class YansWifiPhy** 

void SetChannel(Ptr<YansWifiChannel>)-

# Configure WiFi NetDevice

#### • WifiHelper

WifiHelper wifi;

wifi.SetRemoteStationManager ("ns3::AarfWifiManager");

### • SetRemoteStationManager

- This method tells the helper the type of rate control algorithm i.e. AARF (adaptive auto rate fallback)
- It will cover all provide multi-rate capabilities on the different physical (PHY) layers for the IEEE 802.11 (802.11a/b/g) => DSSS (11Mbps), OFDM (54Mbps)
- The characteristics of wireless medium: fading, attenuation, interference from other radiation sources.

# **Configure MAC**

- WifiMac abstract class
	- List of MAC Types
		- AdhocWifiMac Infrastructure less network
		- ApWifiMac Access point Node MAC
		- StaWifiMac Station Node MAC
		- $\cdot$  Ftc.
	- We use Helper Class
		- NgosWifiMacHelper or WifiMacHelper
	- Set the appropiate MAC from the list and Set Attributes
		- void  $SetType(T,A,V...);$
		- $\cdot$  T- Type of MAC
		- A- Name of Attribute
		- V-Value of Attribute

# Configure MAC

![](_page_18_Picture_1.jpeg)

```
WifiMacHelper mac;
  Ssid ssid = Ssid ("ns-3-ssid"):
  mac.SetType ("ns3::StaWifiMac", "Ssid", SsidValue
(ssid), "ActiveProbing", BooleanValue (false));
```

```
NetDeviceContainer staDevices;
staDevices = wifi.Install (phy, mac, wifiStaNodes);
```

```
mac.SetType ("ns3::ApWifiMac", "Ssid", SsidValue
(ssid) ;
```

```
NetDeviceContainer apDevices;
apDevices = wifi.nstall (phy, mac, wifiApNode);
```
# 4. Program: Set Mobility

MobilityHelper mobility;

Set two-dimensional grid to place nodes

mobility.SetPositionAllocator ("ns3::GridPositionAllocator", "MinX", DoubleValue (0.0), "MinY", DoubleValue (0.0), "DeltaX", DoubleValue (5.0), "DeltaY", DoubleValue (10.0), "GridWidth", UintegerValue (3), "LayoutType", StringValue ("RowFirst"));

mobility.SetMobilityModel ("ns3::RandomWalk2dMobilityModel", "Bounds", RectangleValue (Rectangle  $(-50, 50, -50, 50)$ ); mobility.Install (wifiStaNodes); Set STA nodes

mobility.SetMobilityModel ("ns3::ConstantPositionMobilityModel"); mobility.Install (wifiApNode);

Set AP node for fixed position

![](_page_20_Picture_0.jpeg)

- It used to track and maintain the
	- Current Cartesian position
	- Speed of an object
	- Placement of Node
	- Setup Mobility Model

### Mobility [Cartesian Position]

![](_page_21_Figure_1.jpeg)

Source:http://en.wikipedia.org/wiki/Cartesian\_coordinate\_system

# **Mobility**

- Assign Mobility to WIFI Nodes
	- List of Mobility Model
		- ConstantAccelerationMobilityModel
		- ConstantPositionMobilityModel
		- ConstantVelocityMobilityModel
		- RandomDirection2dMobilityModel
		- RandomWalk2dMobilityModel
		- Etc
	- List of **Allocator Model (placement of Node)** 
		- RandomDiscPositionAllocator
		- RandomRectanglePositionAllocator
		- **GridPositionAllocator**
		- · Etc.

# Mobility Model

- RandomWalk2dMobilityModel
	- 2D random walk mobility model
	- Each instance moves with a speed and direction choosen at random
	- Nodes moves in Boundaries specified by Rectangle

![](_page_23_Figure_5.jpeg)

![](_page_23_Figure_6.jpeg)

### **Allocator Model**

### • GridPositionAllocator

- Allocate position on a rectangular 2D grid
- List of Attributes
	- MinX
	- · MinY
	- DeltaX
	- DeltaY
	- · GridWidth
	- LayoutType
		- ROW FIRST
		- **COLUMN FIRST**

![](_page_24_Figure_12.jpeg)

### **Nodes Position**

![](_page_25_Figure_1.jpeg)

```
mobility.SetPositionAllocator ("ns3::GridPositionAllocator",
  "MinX", DoubleValue (0.0),
  "MinY", DoubleValue (0.0),
  "DeltaX", DoubleValue (5.0),
  "DeltaY", DoubleValue (10.0),
  "GridWidth", UintegerValue (3),
  "LayoutType", StringValue ("RowFirst"));
```
### **Mobility**

- It uses Helper Class
	- ❑ MobilityHelper
		- ✓ SetMobilityModel () Set Mobility Model
		- ✓ SetPositionAllocator () Set Position Allocator
	- ❑ Install the mobility on Nodes
	- ❑ Mobility Model [Access Point Node]
		- ✓ ConstantPositionMobilityModel

### 5. Internet Stack & Ipv4Address

- Install Protocol Stack
	- ✓ InternetStackHelper
		- Install ()
- Assign IP address to the NetDevice
	- ✓ Ipv4InterfaceContainer
		- Assign ()

```
InternetStackHelper stack;
stack.Install (wifiApNode);
stack.Install (wifiStaNodes);
```
Ipv4AddressHelper address;

```
address.SetBase ("10.1.1.0", "255.255.255.0");
Ipv4InterfaceContainer wifiStaInterfaces;
wifistalnterfaces = address.Assign (stabevices);address.Assign (apDevices);
```
# 6. Application UDP

#### UDP Server (node(0))

```
UdpEchoServerHelper echoServer (9);
```

```
ApplicationContainer serverApps = echoServer.Install
(wifistanodes.get(0));
  serverApps.Start (Seconds (1.0));
  serverApps.Stop (Seconds (10.0));
```

```
UdpEchoClientHelper echoClient (wifiStaInterfaces.GetAddress (2), 9);
echoClient.SetAttribute ("MaxPackets", UintegerValue (10));
echoClient.SetAttribute ("Interval", TimeValue (Seconds (0.5)));
echoClient.SetAttribute ("PacketSize", UintegerValue (1024));
```

```
ApplicationContainer clientApps = echoClient.Install (wifiStaNodes.Get
(2) :
  clientApps.Start (Seconds (2.0));
  clientApps.Stop (Seconds (10.0));
```
UDP Client (node(2))

### 7. Simulation Run

![](_page_29_Figure_1.jpeg)

![](_page_29_Figure_2.jpeg)

 $5.6.0.0$ 

 $5.6.5.0$ 

 $5.6, 10.0$ 

 $11.2.0.0$ 

11.2,5.0

11.2,10.0